<span id="page-0-0"></span>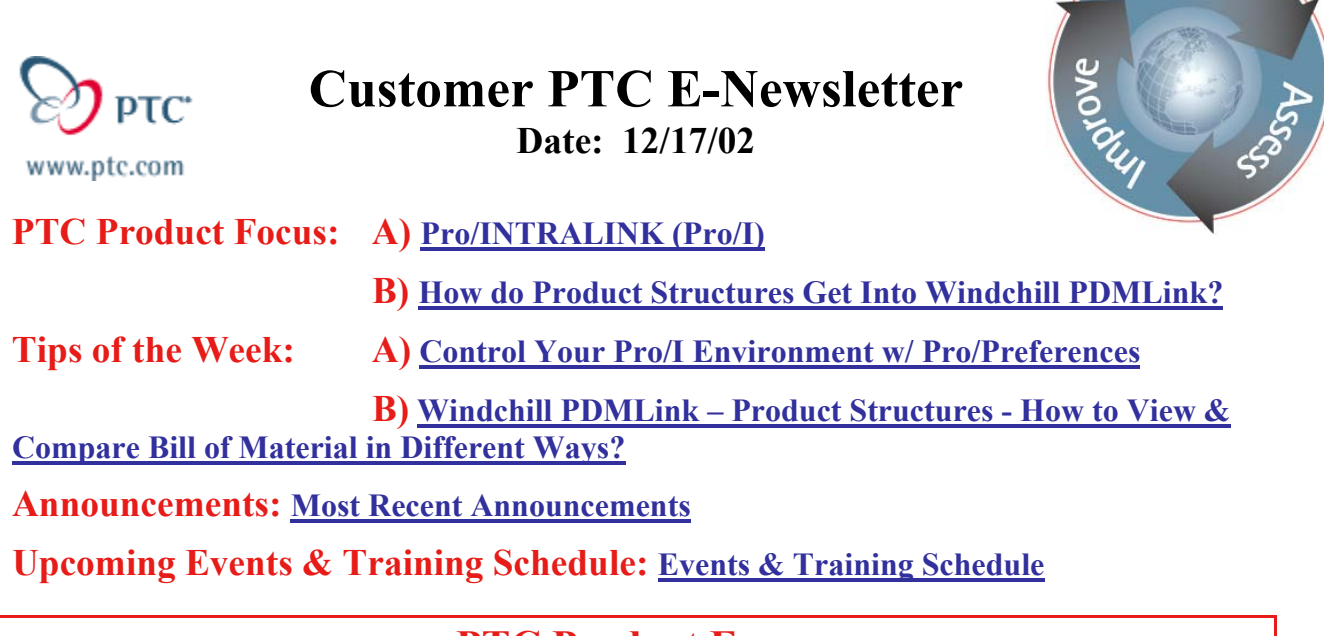

## **PTC Product Focus**

**Pro/INTRALINK** 

[Click Here To View](http://www.ptc-mss.com/Tutorial/Tip_Tech/Customer PTC E-Newsletter 12-17-2002_A.pdf)

[Back To Top](#page-0-0)

## **PTC Product Focus**

## **How do Product Structures Get Into Windchill PDMLink?**

A product structure identifies all the components necessary to build a product. It includes mechanical, electronic, and software components. The mechanical design data coming from a CAD tool, such as Pro/ENGNEER, provides a starting point for creating the product structure. The interrelationships between the CAD data files are used to create the appropriate interrelationships between parts in the product structure in Windchill PDMLink.

PTC offers a wide variety of WorkGroup manager products that can automatically publish the CAD DATA and product structure information into Windchill PDMLink from various CAD tools and help create a starting product structure. Also, PTC offers a variety of integration bridges called gateways that allow the customer to link Windchill PDMlink with their workgroup data management solution, like Pro/INTRALINK.

Once a starting product structure is published in Windchill PDMLink, Customers can create several variations of that structure based upon the needs of their product development process. When you display a product structure, you can specify criteria by which it is sorted and expanded, using a *configuration specification*. For example, you can display only parts that are in a "Released" state, or a manufacturing *view*, which represents how the product might be structured when it is assembled.

l ear<sub>r</sub>

In addition to the WorkGroup Managers and Gateways for various CAD/PDM applications, PTC's Pro/Engineer Wildfire (the next generation Pro/Engineer) offers Person-to-Web connectivity that enables seamless integration to all of our Windchill Solutions including Windchill PDMLink. The real power of Pro/ENGINEER Wildfire is the ability for Pro/ENGINEER to "plug into" the web services that are offered by Windchill applications. This application-to-application integration, over the web, using standard protocols is the essence of Pro/ENGINEER Wildfire, making it even easier for the end user to integrate PLM tools into their design environment.

### [Back To Top](#page-0-0)

**Tips of the Week**

<span id="page-2-0"></span>**Controlling Your Pro/Intralink Environment w/ Pro/Preferences**

[Click Here To View](http://www.ptc-mss.com/Tutorial/Tip_Tech/Customer PTC E-Newsletter 12-17-2002_A.pdf)

## [Back To Top](#page-0-0)

## **Tips of the Week**

## **Windchill PDMLink – Product Structure – How To View & Compare Bill of Material in Different Ways?**

The most important aspect of a product is its *product structure*, a hierarchical representation of all the assemblies and component parts that are necessary to build the product. Windchill PDMLink enables a user to expand a product structure (that is, expand each subassembly) until the lowest-level, component parts are shown. Different types of reports on bill of materials can be generated from the expanded product structure in Windchill PDMLink.

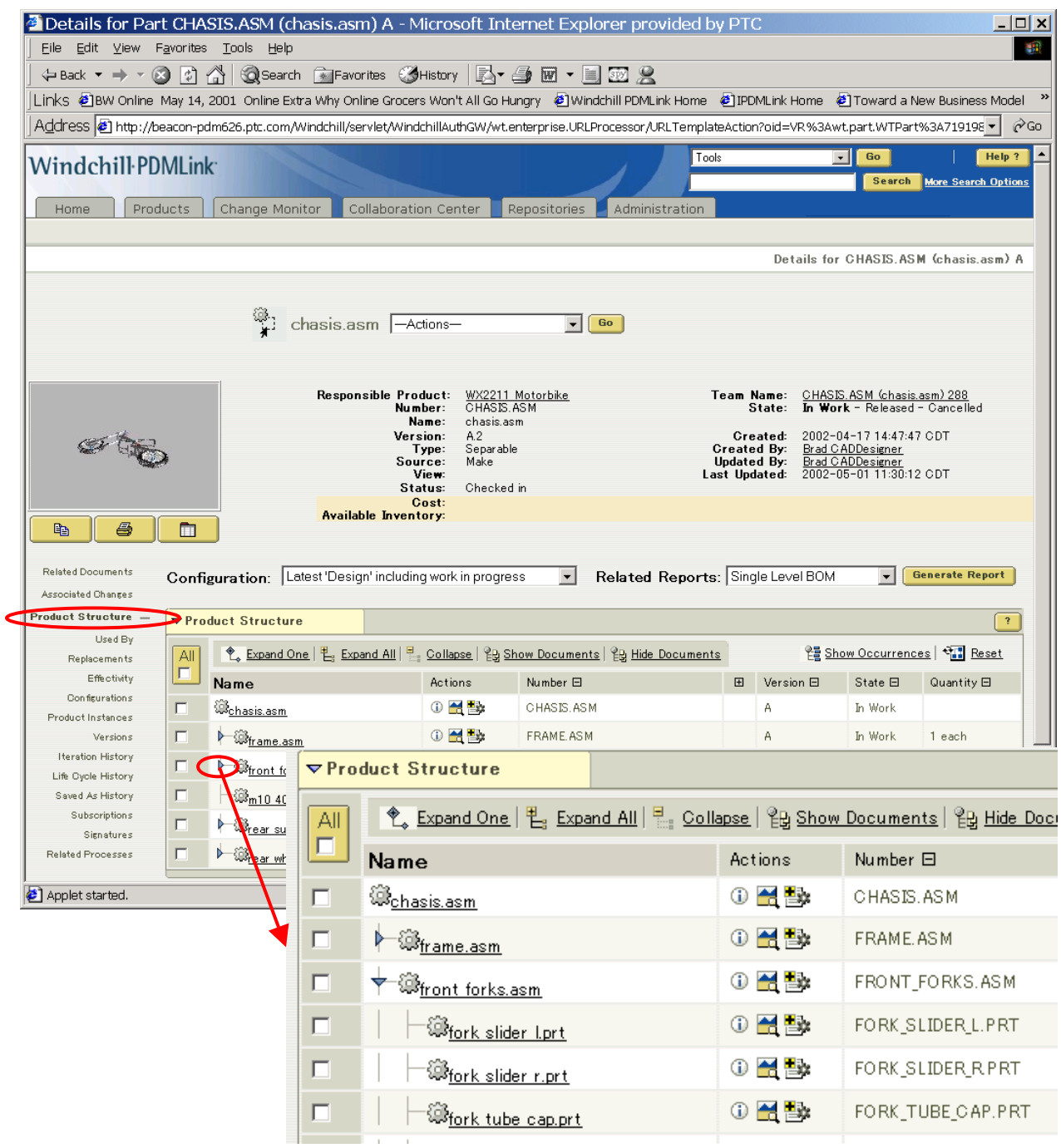

From the Related Reports drop down, you have four easy options to view, compare and get an in-depth understanding of the Bill of Material.

First, when you select Single Level BOM and click on the Generate Report, you get a single level BOM report for that assembly and all the subassemblies and subcomponents underneath that assembly.

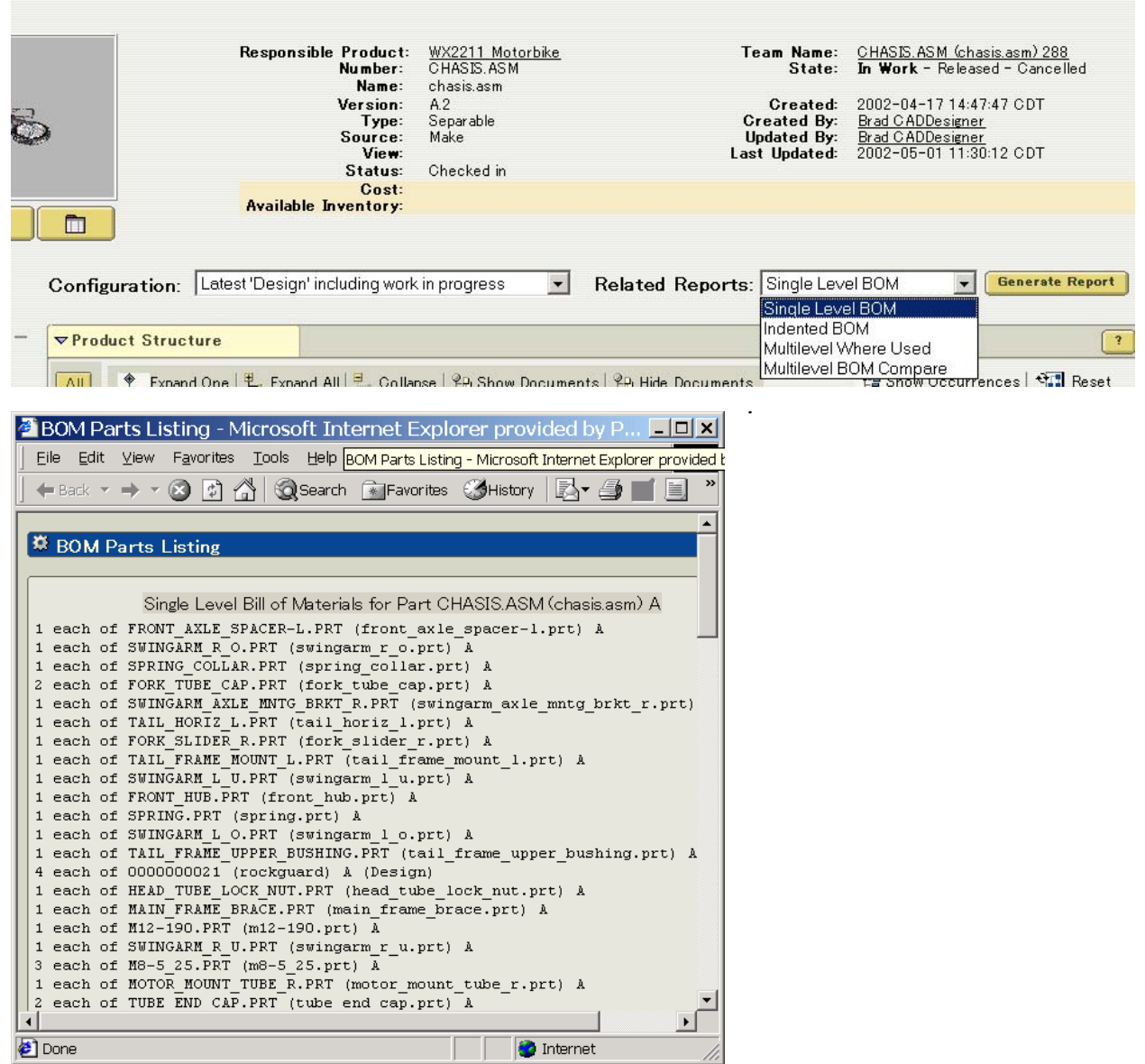

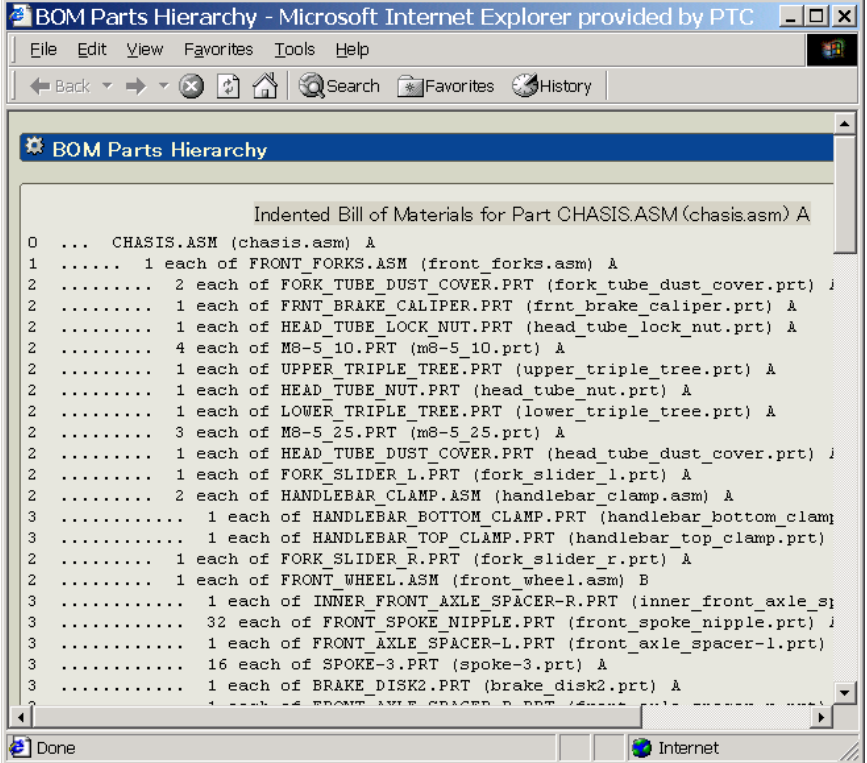

Second, you will be able to select a Single Level Indented BOM report. The generated report under this selection provides easy readability and helps in identifying which components are end item components and which are subassemblies.

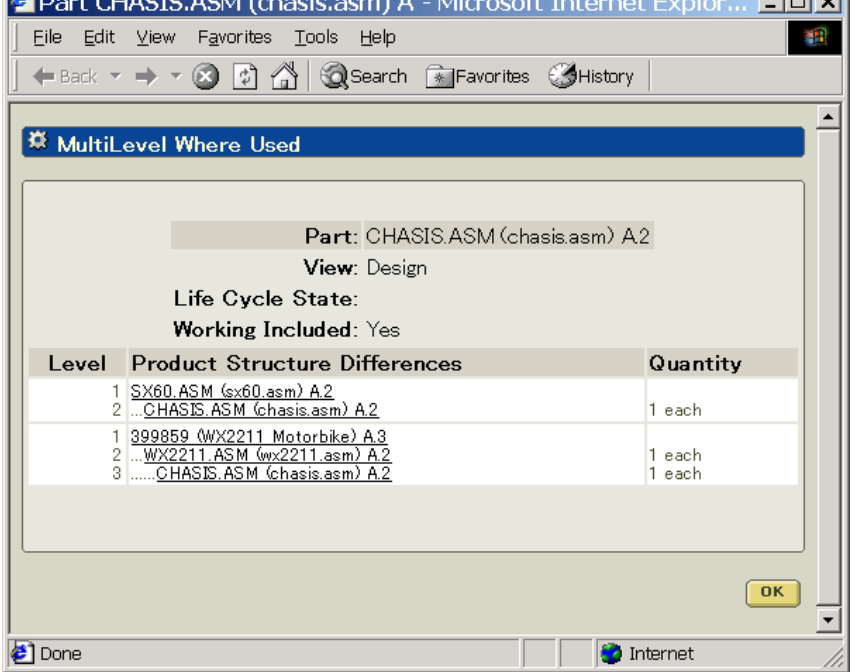

Third, with the selection of Multilevel Where Used option, the generated report provides an insight into which assemblies and products this particular assembly is a part of. It provides detailed information on all the usage paths, where each path is traversed all the way to its top-level part or assembly.

**Market Letter** 

 $\overline{B}$  B. LOUISOTO AOM (1)

<span id="page-6-0"></span>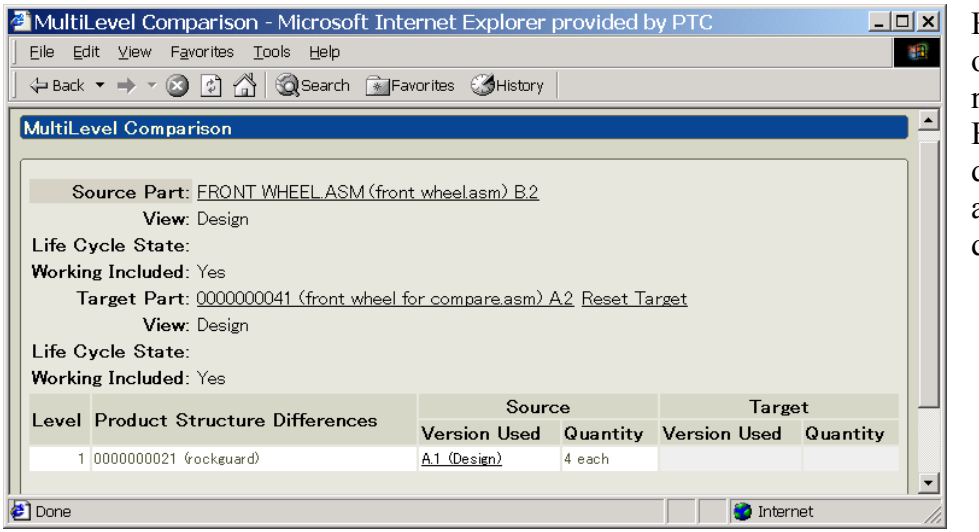

Finally, the last option generates a report that compares BOM's of two different baselines of an assembly or two different assemblies.

# [Back To Top](#page-0-0)

### **Announcements**

### Customer PTC E-Newsletter Survey

For the past 2 years I've been sending you our Customer PTC E-Newsletter such as this one.

In an attempt to deliver the highest quality and create the most value we would like to use this survey to further our "Learning" Relationship with you, our Customers. Even if you are a first time recipient of the newsletter, please feel free to share your comments on this one you're reading.

It will not take longer than a few minutes to fill out this quick survey as your input is invaluable and we greatly appreciate your input. Please click on the following link to begin:

#### [To Enter Survey, Please Click](http://www.zoomerang.com/survey.zgi?54VBJVHDAQYET9LJJT1DWKC4)

Please note it may be impossible to "Customize" the newsletter to meet every individual request however we will attempt to integrate as many ideas as possible.

Thank-you very much for your time and feedback as we try to improve this value-added service.

#### PTC Sponsored Events

Click below to see PTC sponsored events:

<http://www.ptc.com/company/news/events/index.htm>

Click on the poster to gain access to the Product First Virtual Event resource center!! See the software and pick up a screen-saver or two.

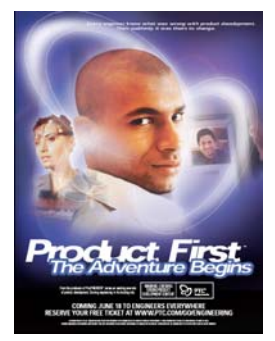

### **E-PROFILES IS HERE!!**

We have been eagerly anticipating the debut of the new electronic version of Profiles Magazine and now it is here! This new web site will supplement the print edition of the magazine and will provide new useful features not feasible with paper media. e-Profiles will provide you with 24x7, worldwide access to key information previously available exclusively in the print version. "Tips & Tricks," a popular feature pioneered by Pro/USER, has also moved to the web and will be expanded as the site matures. Future plans include several foreign-language editions of Profiles for our many international readers. Currently, Profiles is printed in English and Japanese.

Please take a few minutes to check out this new web site. We don't think you will be disappointed.

<http://profilesmagazine.com/>

[Back To Top](#page-0-0)

# **Upcoming Events & Training Class Schedules**

<span id="page-8-0"></span>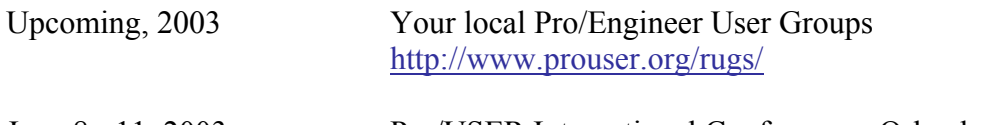

June 8 - 11, 2003 Pro/USER International Conference - Orlando, FL <http://www.prouser.org/>

Please visit the [PTC Education Services](http://www.ptc.com/services/edserv/) website for the latest training information including course descriptions, schedules, locations, and pricing.

• Attend a course at any PTC Center and receive a free copy of Pro/E 2001 Student Edition!

<http://www.ptc.com/services/edserv/index.htm>

#### **PTC**

**Note: This PTC E-Newsletter will continue to be used for the following:** 

**1) Inform you on events related to PTC products (user groups, conferences, training schedules, etc.)** 

**2) Educate you on products that are available at PTC** 

**3) Tips & Techniques using PTC Products**

Note: These messages are compiled in the local PTC office and will be distributed via e-mail.

[Back To Top](#page-0-0)